# **Quick Start Guide: TC 1 Standard**

1 m Snake Camera

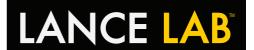

# Mini DVR Controls

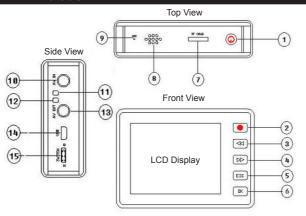

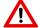

To turn on Mini DVR, ensure the mode switch (standby) is set to position "N", the power button must be then be held for 10 seconds until the blue light illuminates and the screen turns on.

| Reference | Description                         |
|-----------|-------------------------------------|
| 1         | Power Button / Camera Button        |
| 2         | Video Record Button                 |
| 3         | Rewind Button (menu back)           |
| 4         | Fast Forward Button (menu forward)  |
| 5         | ESC Button                          |
| 6         | Ok/ Enter Button                    |
| 7         | Micro SD® Card Slot                 |
| 8         | Speaker (Not in use with TC 1)      |
| 9         | Microphone (Not supplied with TC 1) |
| 10        | Video Feed Connector (AV/ in)       |
| 11        | Charging Indicator                  |
| 12        | System Status Indicator             |
| 13        | AV Output (AV/ out)                 |
| 14        | USB Port                            |
| 15        | Mode Switch ("Q" standby / "N" On)  |

### TC 1 Lance Assembly Guide

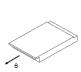

Remove the back from the Mini DVR.

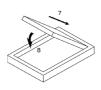

Insert battery into Mini DVR.

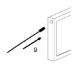

Connect lance to AV/ in socket on the Mini DVR.

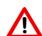

DO NOT SUBMERGE THE CAMERA HEAD IN LIQUID / WATER.

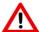

ENSURE YOUR TO 1 IS STORED APPROPRIATELY TO AVOID DAMAGE.

## TC 1 Mini DVR Setup Guide

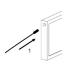

Connect lance to AV/ in socket on the Mini DVR.

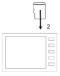

Insert Micro SD® card into the Mini DVR. Note the Micro SD® card will only insert one way.

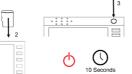

Turn on Mini DVR, the button must be held for 10 seconds until the blue light illuminates and the screen turns on.

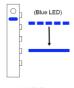

Mini DVR is on when blue LED turns solid.

To begin a recording simply press the record button on the Mini DVR when the live video feed can be seen. Press ESC to end the recording. To take a photograph simply press the power button once (allow 5 seconds between photo's).

Further guidance on using the Mini DVR system correctly is provided in the TC 1 operating manual and online at www.lancelab.com.

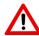

Please observe the safety information provided in the TC 1 operating manual to avoid injury, loss of life and damaged equipment.

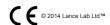

# Quick Start Guide: TC 1 Standard 1 m Snake Camera

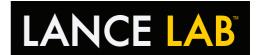

# Charging the Mini DVR

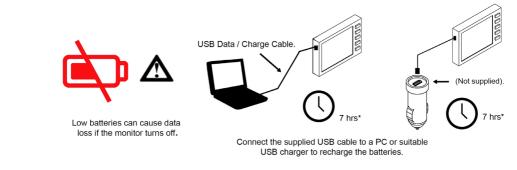

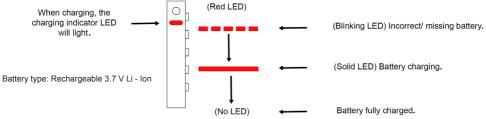

\*Charge times are approximate for a flat battery scenario.

## Transferring Files to a PC

- 1. Ensure the battery and required Micro SD® card are fitted in to the Mini DVR.
- 2. Turn the PC on.
- Connect the Mini DVR to the USB socket of a PC using the supplied cable. Do not use extension cables or USB hubs as the Mini DVR may not communicate correctly with the PC. Ensure the USB cable is pushed firmly into both sockets.
- 4. No drivers should be required in order to access the files on the Micro SD® card, locate the drive and drag and drop files into the required directory.
- Delete the files stored on the Micro SD® card to free space for further recordings and unplug USB cable once communications complete.

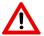

Do not format the Micro SD® card on the PC.

Do not disconnect the USB cable or change Micro SD® card when the Mini DVR is communicating with the PC. If the cable is disconnected during communication data loss will be caused.

### **Additional Information**

\* TC 1 Standard is supplied with the TC 1 lance only. Mini DVR and accessories are included with the TC 1 Deluxe only.

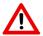

Please observe the safety information provided in the TC 1 operating manual to avoid injury, loss of life and damaged equipment.

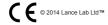

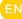